# **AFO 246 – Codes pays**

## **246.1 Introduction**

Le système vous permet d'utiliser un ensemble de codes de pays. A chaque code de pays sont liées quatre données : une formulation, un nombre de jours pour le premier rappel, pour le deuxième rappel et pour l'annulation. Les codes de pays sont utilisés lors de l'introduction des fournisseurs dans le fichier des fournisseurs (pour la détermination des échéances des rappels et de l'annulation par défaut) et la formulation joue un rôle pour l'impression du nom du pays sur la correspondance avec les fournisseurs étrangers.

Cette option permet d'accorder aux fournisseurs étrangers un délai de livraison plus important. Une bibliothèque située en Belgique enverra, par ex., le premier rappel après 45 jours à un fournisseur belge et après 90 jours à un fournisseur américain.

La gestion des codes de pays possède les options suivantes :

- a. consulter le sommaire des codes définis;
- b. introduire un nouveau code;
- c. corriger des données d'un code (formulation, rappel 1, rappel 2 et date d'annulation);
- d. supprimer un code.

#### **Remarques**

1. Lors de l'installation du système, le code du pays dans lequel la bibliothèque est située est immédiatement introduit. Ce code est le seul à être obligatoire.

2. Lors de l'introduction d'un fournisseur dans le fichier des fournisseurs (AFO 241), le code du pays par défaut peut être utilisé. Celui-ci doit être déterminé dans l'AFO 272 ('Gestion des paramètres (autres)').

3. Il est conseillé de prendre pour les codes de pays une abréviation existante .

4. La formulation d'un code est imprimée avec toutes les données relatives à l'adresse dans la correspondance avec les fournisseurs étrangers.

### **246.2 Gestion des codes pays**

Lorsque vous choisissez cette AFO, un écran de saisie s'affiche. Si des codes ont déjà été saisis, un écran-sommaire affiche tous les codes définis:

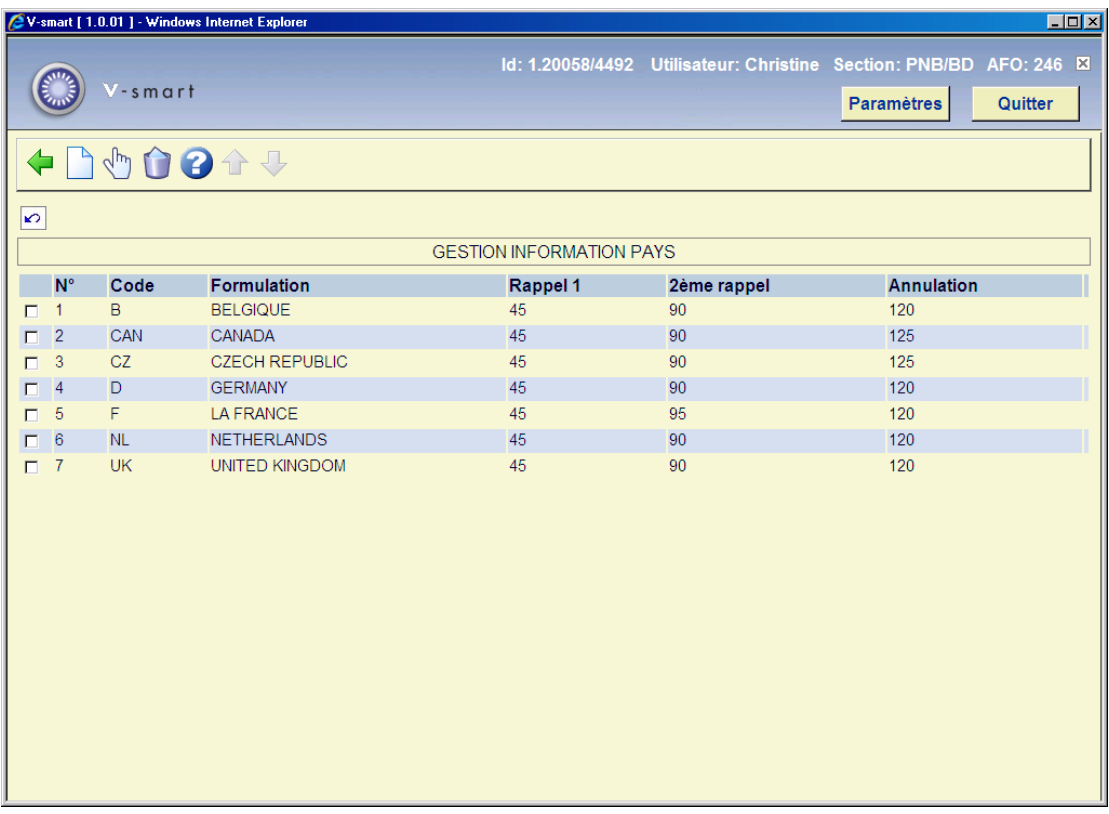

### **Options sur l'écran**

**Modifier données (+)** - sélectionnez une ligne du sommaire et cliquez pour modifier les détails.

**Supprimer code (+)** - sélectionnez une ligne du sommaire, puis choisissez cette option pour supprimer le code.

**Nouveau code** - quand vous choisissez cette option un écran de saisie s'affichera:

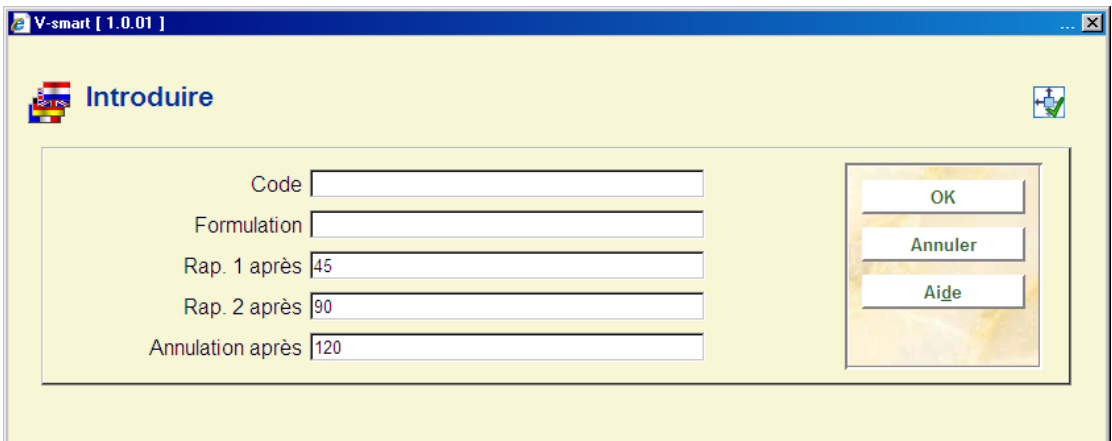

#### **Zones sur l'écran**

**Code** – introduisez un code qui n'a pas été déjà employé. Le code ne doit pas être plus long que 5 caractères.

**Formulation** - introduisez la description du code. La description ne doit pas être plus longue que 24 caractères.

**Rap. 1 après** - introduisez le nombre de jours après l'envoi de la commande après lequel un premier rappel doit être envoyé aux fournisseurs de ce pays.

**Rap. 2 après** - introduisez le nombre de jours après l'envoi de la commande après lequel un second rappel doit être envoyé aux fournisseurs de ce pays.

**Annulation après** – introduisez le nombre de jours après l'envoi de la commande après lequel un courrier d'annulation doit être envoyé aux fournisseurs de ce pays.

### • **Document control - Change History**

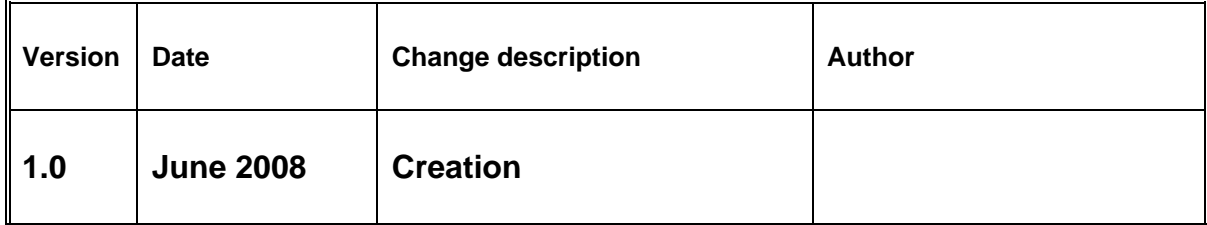